## **Panel Trim| Align**

When exporting multipart 3D findings such as models from the maxilla and mandible, the orientation to be selected depends on the intended further use. If, for example, a model is to be transferred to a visualization software or sent to an expert, the original orientation should not be changed in order to maintain the occlusal relationship. If, on the other hand, the export is to be sent to a 3D printer, then a uniform alignment of both part objects in relation to the production direction is usually desired. The following setting options are provided in the [Align] pulldown for the active (green) trim planes:

The [Horseshoe-Shaped Based] checkbox (as of Releases > 3.2.185) enables trimming with a trim line automatically calculated on the basis of the gingiva course and vertical filling of the distance to the set cutting plane as a horseshoe base. This can be helpful if the set cutting planes collide with the trim surfaces of a standard socket or if socketing has been forgotten in principle.

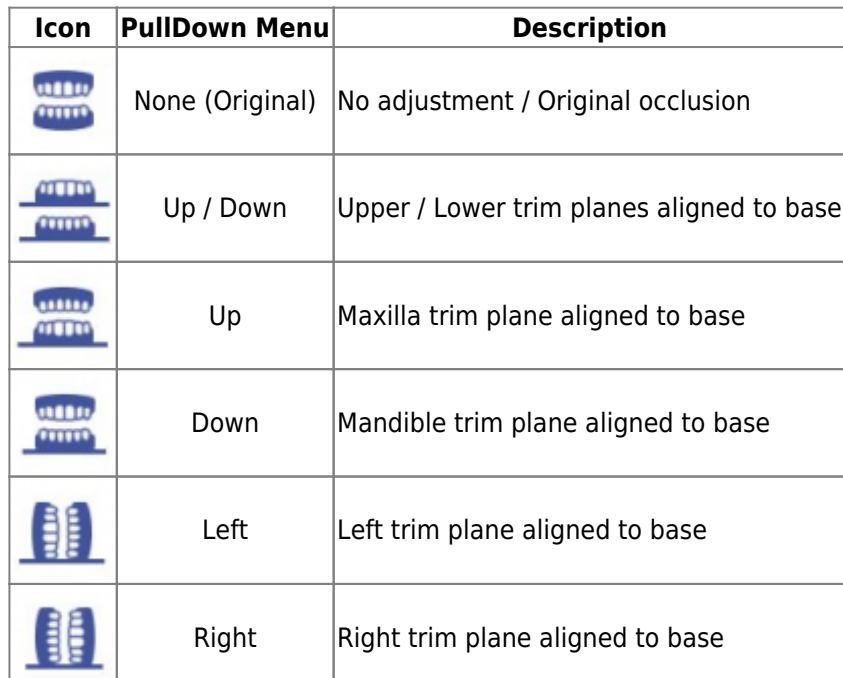

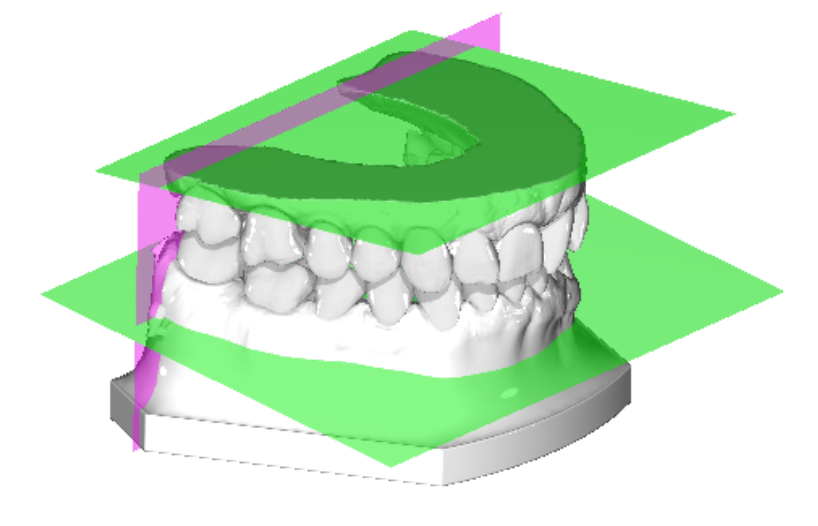

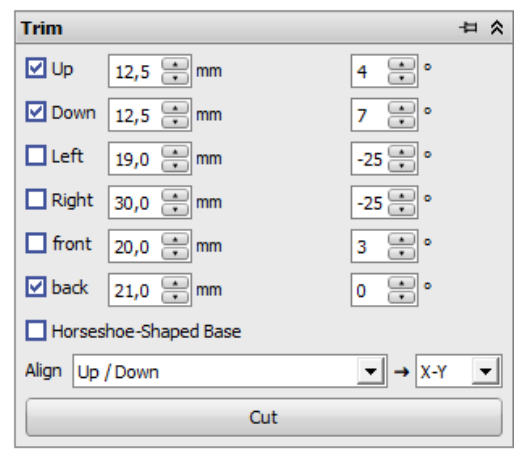

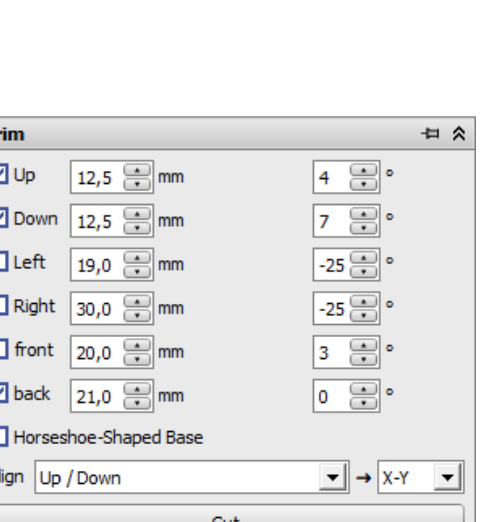

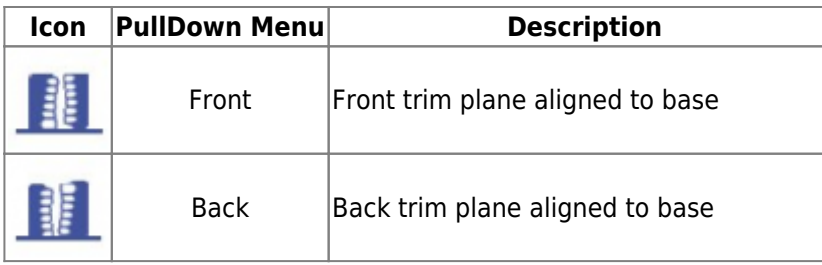

In addition, the vertical orientation of the object coordinate system can be selected.

From: <https://onyxwiki.net/> - **[OnyxCeph³™ Wiki]**

Permanent link: **[https://onyxwiki.net/doku.php?id=en:3de\\_trim](https://onyxwiki.net/doku.php?id=en:3de_trim)**

Last update: **2023/08/11 10:22**

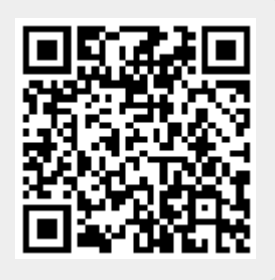